## **Příklad - Seznamy zdrojů**

[Seznamy zdrojů](https://docs.elvacsolutions.eu/pages/viewpage.action?pageId=93159644) slouží k filtrování v [časovém plánu zdrojů.](https://docs.elvacsolutions.eu/pages/viewpage.action?pageId=74252315) Zdroje lze do seznamu zařadit pomocí [kritérií](https://docs.elvacsolutions.eu/display/GPLDOC/Editor+filtru) nebo [přidáním vazby](https://docs.elvacsolutions.eu/pages/viewpage.action?pageId=65177402) na zdroj. V tomto příkladu budeme chtít vytvořit dva seznamy - operátory a pizza pece.

## Doplnění zdroje na základě kritérií

Přejdeme do evidence [Seznamy zdrojů](https://docs.elvacsolutions.eu/pages/viewpage.action?pageId=93159644) dostupné ze sekce [Kapacity](https://docs.elvacsolutions.eu/display/GPLDOC/Kapacity) a založíme nový seznam s názvem "Operátoři". Do pole kritéria vložíme [podmínku](https://docs.elvacsolutions.eu/pages/viewpage.action?pageId=65177616) - vybereme jen ty zdroje, které mají jako nadřazený zdroj operátora:

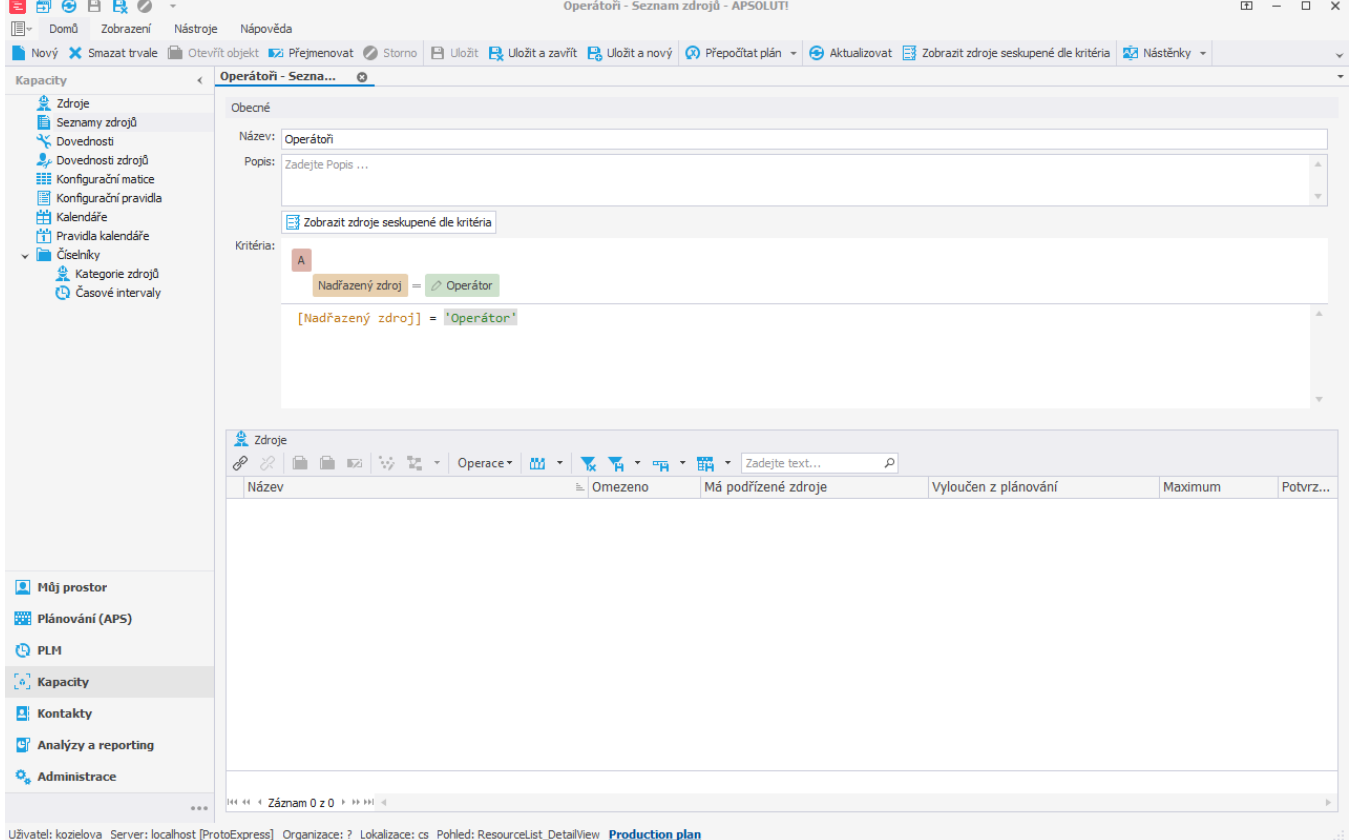

Prostřednictvím akce **Zobrazit zdroje seskupené dle kritéria** si lze zobrazit zdroje, které kritéria splňují.

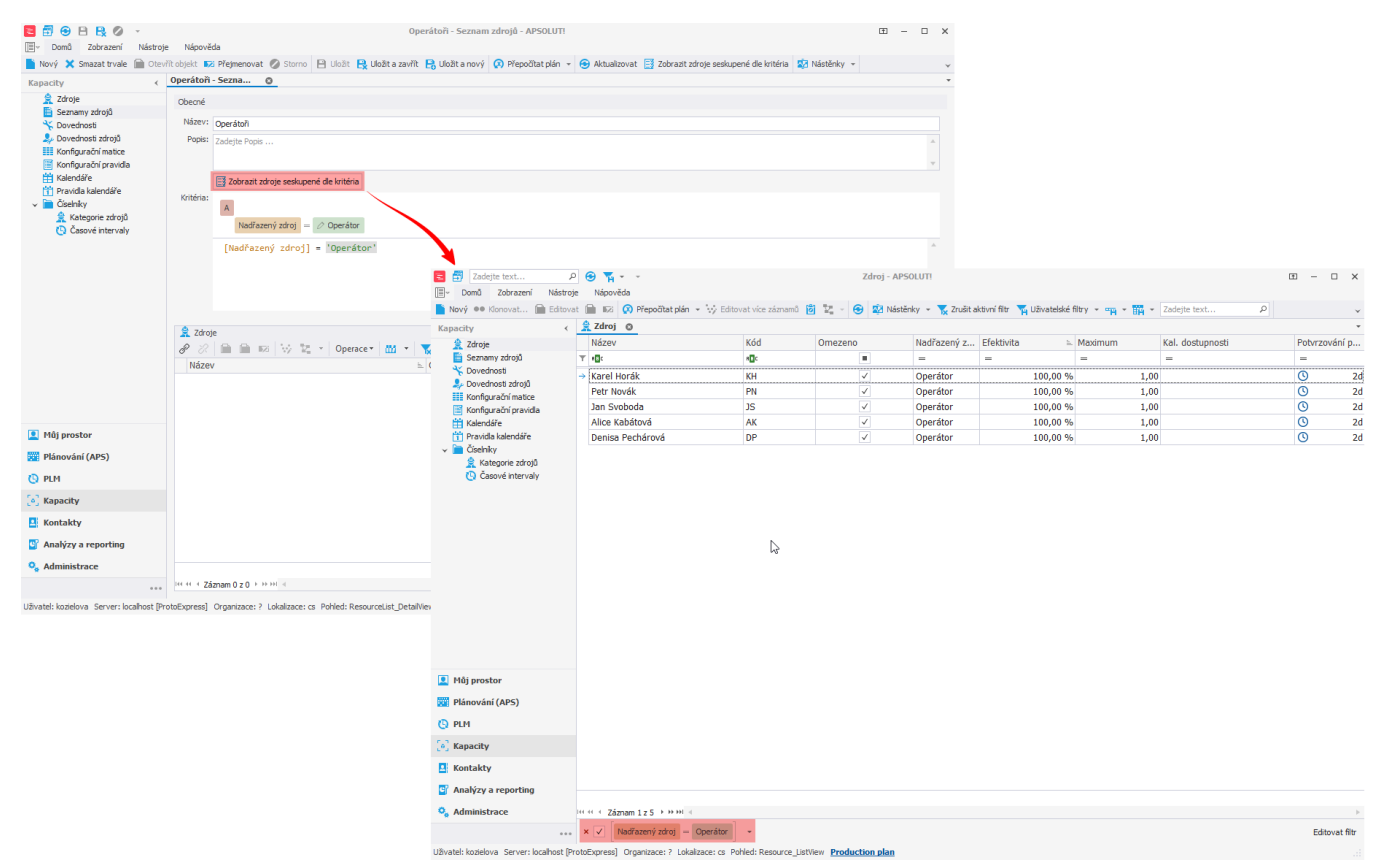

Když nyní přejdeme do [časového plánu zdrojů](https://docs.elvacsolutions.eu/pages/viewpage.action?pageId=74252315), můžeme si vyfiltrovat pouze operátory:

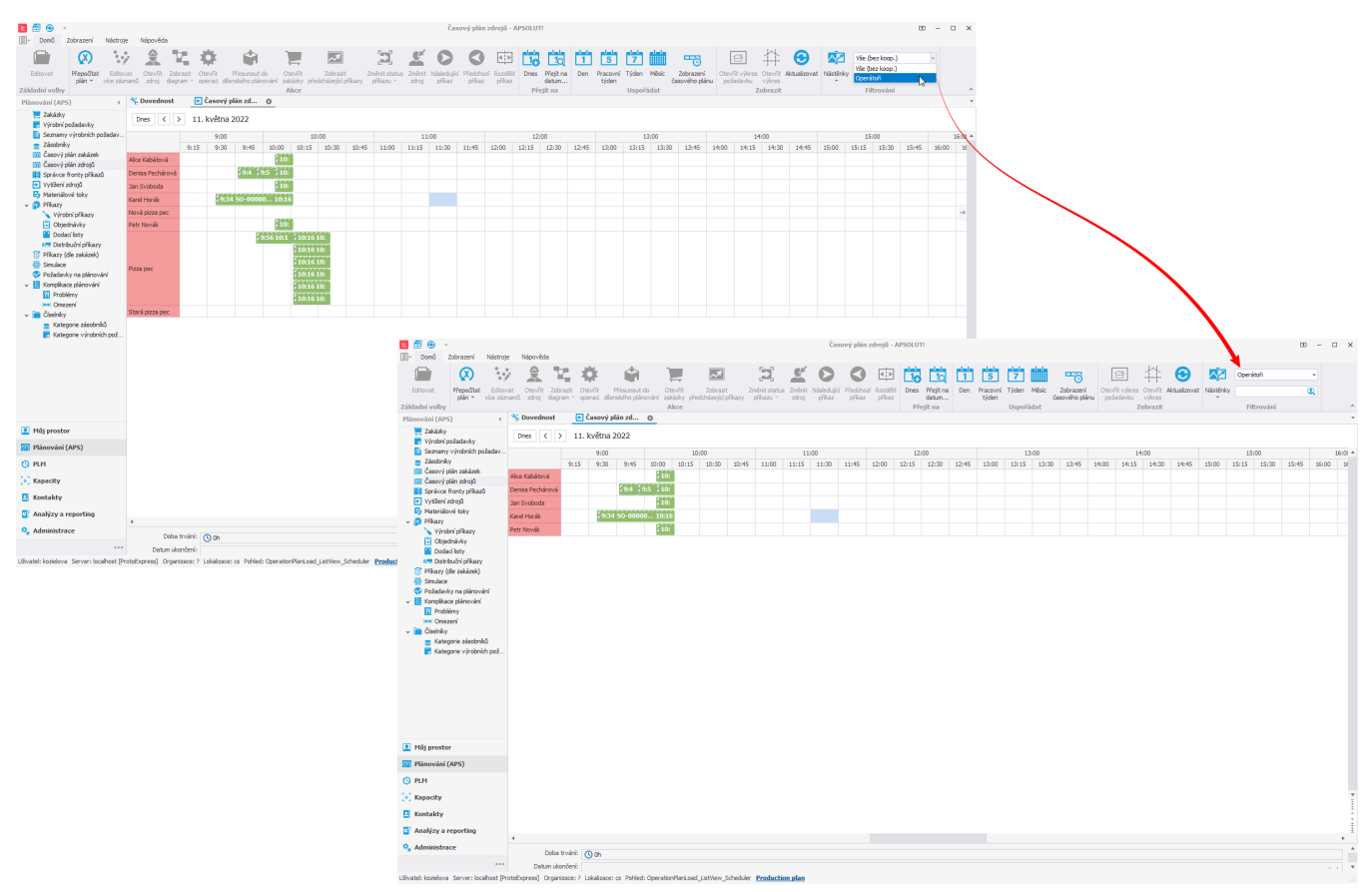

## **Poznámka**

Seznamy zdrojů jsou dynamické. To znamená, že pokud například vytvoříme nový zdroj splňující zadanou podmínku, bude zdroj automaticky patřit do této skupiny.

## Doplnění zdroje přidáním vazby na zdroj

Pokud chceme do seznamu přiřadit zdroj manuálně, postupujeme následujícím způsobem. Přejdeme do evidence [Seznamy zdrojů](https://docs.elvacsolutions.eu/pages/viewpage.action?pageId=93159644) dostupné ze sekce [Kapacity](https://docs.elvacsolutions.eu/display/GPLDOC/Kapacity) a založíme nový seznam s názvem "Pizza pece". Následně v sekci [Z](https://docs.elvacsolutions.eu/display/GPLDOC/Zdroje) [droje](https://docs.elvacsolutions.eu/display/GPLDOC/Zdroje) klikneme na tlačítko [Připojit](https://docs.elvacsolutions.eu/pages/viewpage.action?pageId=65177402).

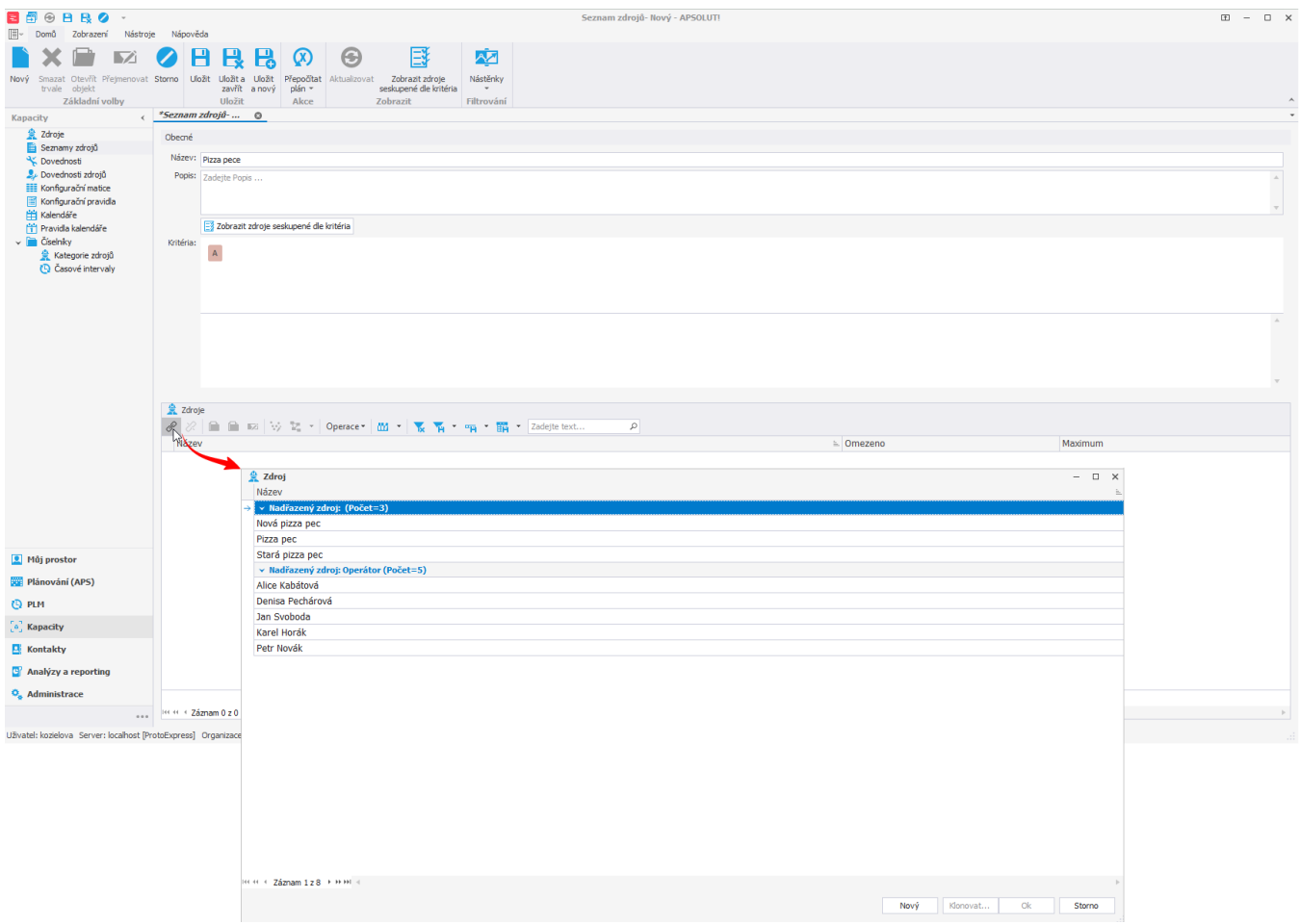

Ze seznamu vybereme všechny pece a výběr potvrdíme stisknutím tlačítka **OK**.

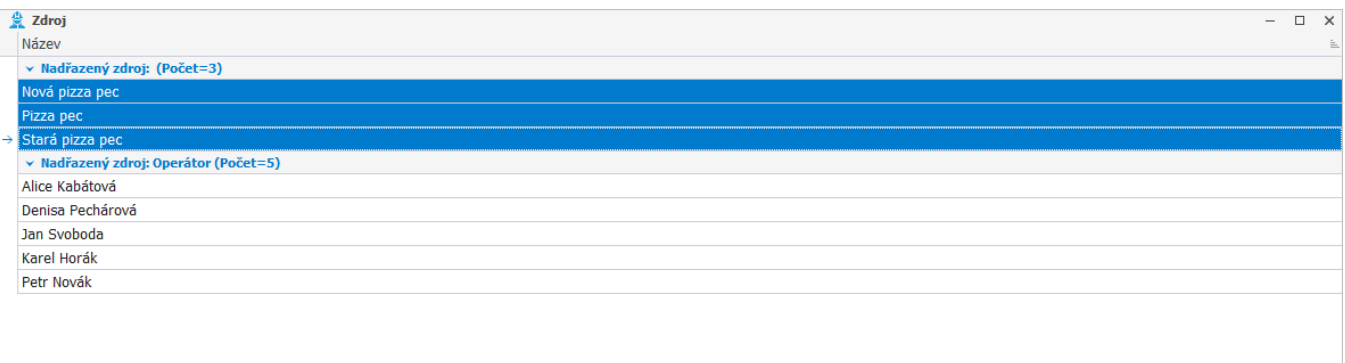

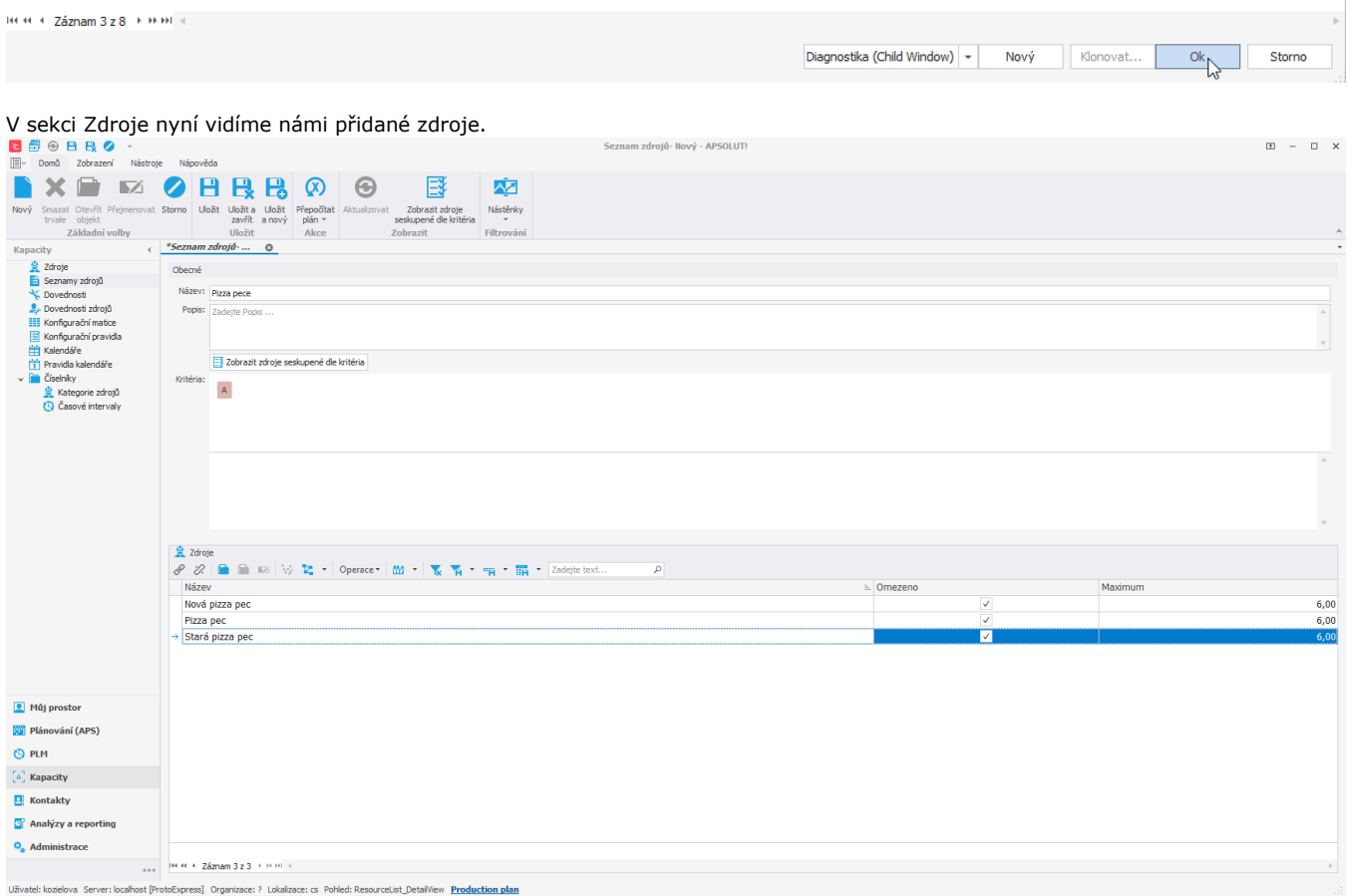

Přejdeme-li do [časového plánu zdrojů](https://docs.elvacsolutions.eu/pages/viewpage.action?pageId=74252315), můžeme si vyfiltrovat pouze pizza pece:

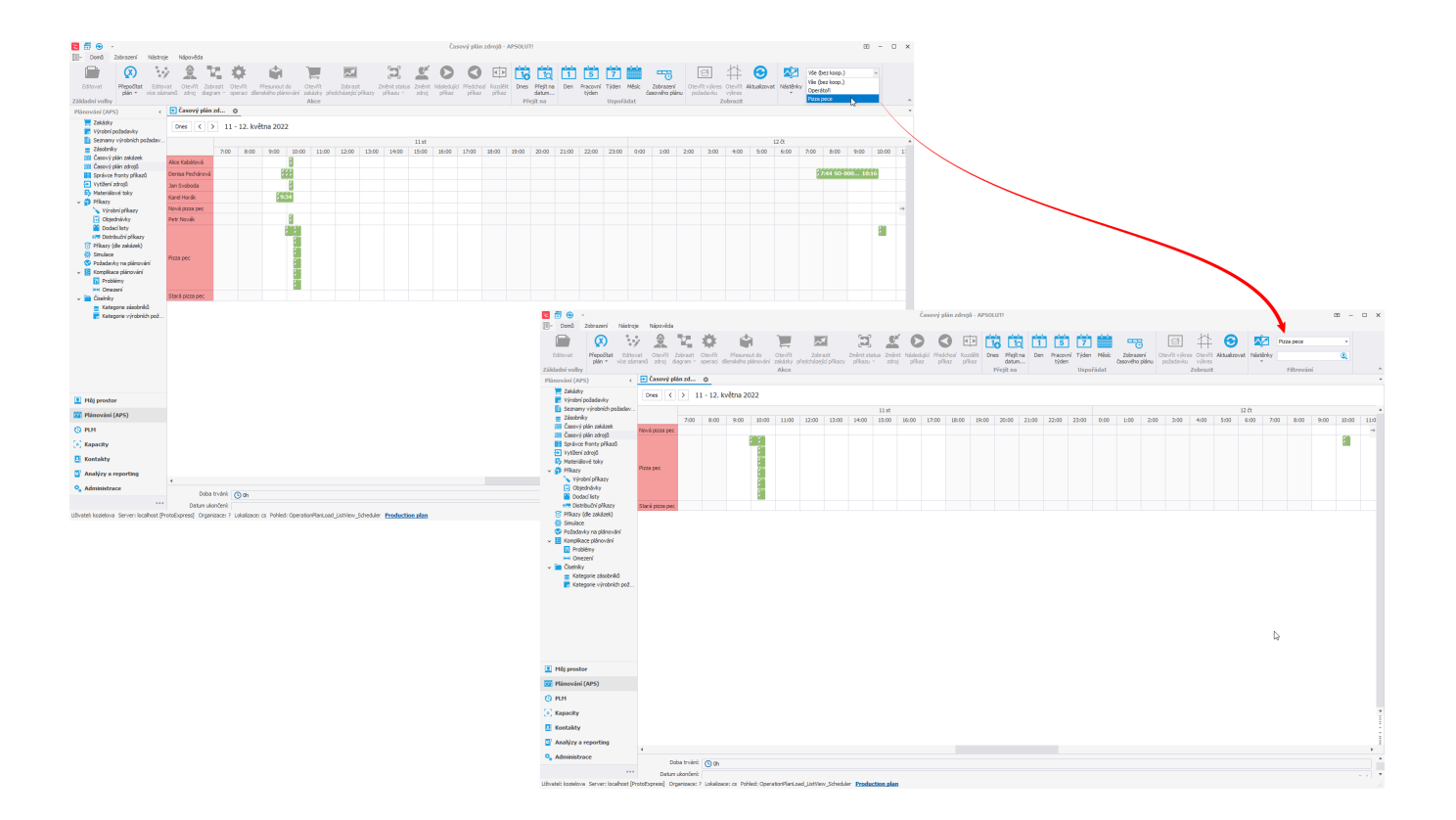